# **MENENTUKAN LUAS OBJEK CITRA DENGAN TEKNIK DETEKSI TEPI Determining The Extents Of Image Objects Using Edge Detection Technique**

**Rany Zuriatna Utami1<sup>1</sup> , I Made Budi Suksmadana2<sup>1</sup> , Bulkis Kanata3<sup>1</sup>**

## **ABSTRAK**

Pada penelitian ini dilakukan perhitungan luas objek sebuah citra dari hasil pengambilan gambar RGB menggunakan USB webcam yang langsung dihubungkan pada PC. Penentuan luas objek dilakukan dengan proses segmentasi yang menerapkan metode deteksi tepi Canny. Untuk menentukan luas objek, proses segmentasi dapat dilakukan dengan berbagai cara diantaranya melakukan threshold, deteksi tepi dan menghilangkan objek-objek selain objek yang ingin diketahui nilainya.

Proses pengolahan citra dilakukan menggunakan software MATLAB dengan dua kondisi pengambilan gambar serta letak objek (kondisi) yang berbeda yaitu pada bagian kiri atas, pada bagian pusat dan pada bagian kanan bawah dalam sebuah citra.

Dari hasil penelitian diperoleh prosentasi keberhasilan perhitungan luas untuk objek segitiga sebesar 80,9% (perbedaan 19,1%), lingkaran 95,5% (perbedaan 4,50%) dan persegi 94,98% (perbedaan 5,02%), hal ini menunjukkan perhitungan yang baik.

**Kata Kunci**: citra, threshold, deteksi tepi, luas objek

#### **ABSTRACT**

This research has been carried out extensive calculations object an image of a captured image using a USB webcam RGB directly connected to the PC. Determination the object ekstents is done by segmentation process by applying the Canny edge detection method. To determine the extents of the object, the segmentation process can be done in various ways including doing threshold, edge detection and eliminate objects other than the object that we want to know its value.

 Image processing is done using MATLAB with two shooting conditions and object location (condition) that is different is in the top left, at the center and at the bottom right of an image.

 From the results obtained by the percentage of success for the object triangle area calculation by 80.9% (19.1% difference), Circle 95.5% (difference 4.50%) and 94.98% square (difference 5.02%), it shows good calculation.

**Keywords**: image, threshold, edge detection, object ekstents

## **PENDAHULUAN**

Seringkali dalam sebuah citra terdapat beberapa objek di dalamnya dan objek dalam citra tersebut ingin diketahui nilai panjang, lebar, tinggi, volume atau luasannya untuk keperluan tertentu. Untuk menganalisa suatu objek di dalam citra misal menentukan luasan objek tersebut, maka terlebih dahulu dilakukan pemisahan antara objek citra yang satu dengan yang lainnya. Hal ini dapat dilakukan dengan proses segmentasi yang dapat dilakukan dengan berbagai cara diantaranya dengan threshold, deteksi tepi dan menghilangkan objek-objek selain objek yang ingin diketahui nilainya.

Pada penelitian ini dilakukan penentuan luas permukaan objek dengan deteksi tepi Canny pada citra RGB dari hasil pengambilan gambar dengan menggunakan USB (Universal Serial Bus) webcam (website camera) yang langsung dihubungkan pada PC (personal computer). Tipe USB webcam yang digunakan CMOS VGA.

Citra adalah suatu gambaran, kemiripan atau imitasi dari suatu objek. Citra terbagi menjadi dua yaitu citra analog dan citra digital. Citra analog adalah citra yang bersifat kontinyu seperti gambar pada monitor televisi, foto sinar X, hasil CT Scan. Sedangkan pada citra digital adalah citra yang dapat diolah oleh komputer (Sutoyo, T. et al. 2009:9).

<sup>1</sup> .Jurusan Teknik Elektro, Fakultas Teknik Universitas Mataram, Nusa Tenggara Barat, Indonesia ranyzur@gmail.com1<sup>1</sup>, uqikanata@te.ftunram.ac.id2<sup>1</sup>, mdbudi@yahoo.com3<sup>1</sup>

Sebuah citra digital dapat diwakili oleh sebuah matriks yang terdiri dari M kolom N baris, dimana perpotongan antara kolom dan baris disebut piksel (piksel=picture element), vaitu elemen terkecil dari sebuah citra. Piksel mempunyai dua parameter, yaitu koordinat dan intensitas atau warna. Nilai yang terdapat pada koordinat (x,y) adalah f(x,y), yaitu besar intensitas atau warna dari piksel di titik itu. Oleh sebab itu, sebuah citra digital dapat ditulis dalam bentuk matriks berikut.

$$
f(x,y) \approx \begin{bmatrix} f(0,0) & f(0,1) & \dots & f(0,M) \\ f(1,0) & f(1,1) & \dots & f(1,M) \\ \vdots & \vdots & \dots & \vdots \\ f(N-1,0) & f(N-1,1) & \dots & f(N-1,M-1) \end{bmatrix}
$$
........(1)

(Sutoyo, T. et al. 2009:20).

Citra RGB merupakan cara standar untuk mempresentasikan warna data. Dalam MATLAB, komponen-komponen red, green dan blue dari sebuah citra RGB menempati tiga matriks intensitas secara terpisah dan masing-masing memiliki jumlah baris dan kolom yang sama. Intensitas piksel (warna piksel) merupakan gabungan dari masing-masing komponen R, G dan B sesuai dengan lokasinya.

Contoh: komponen R, G dan B sebuah citra ukuran 4 x 3 pada Gambar 1 adalah sebagai berikut.

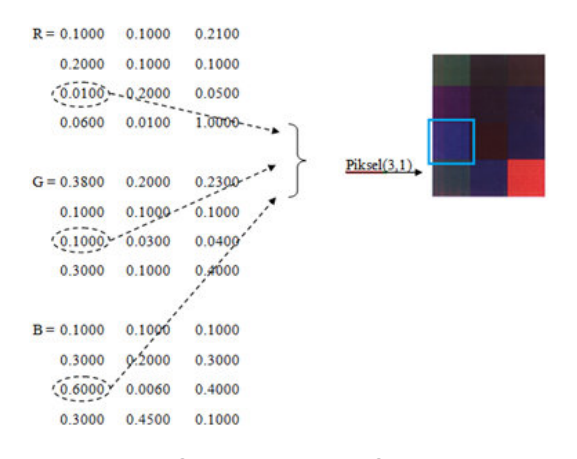

### Gambar 1 Piksel RGB

Intensitas piksel pada posisi (3,1) merupakan gabungan intensitas pada R(3,1), G(3,1) dan B(3,1) yakni gabungan 0.0100, 0.1000 dan 0.6000 yang menghasilkan warna biru (Kanata, B. 2009:9).

Pengolahan citra sangat erat hubungannya dengan ilmu pengenalan pola, yang secara umum bertujuan mengenali suatu objek dengan cara mengekstraksi informasi penting yang terdapat dalam suatu citra. Pada pengolahan citra digital, proses penampilan data yang diperoleh dari sebuah citra sangat penting karena bagaimanapun juga citra digital hasil olahan harus dapat dinilai oleh mata manusia melalui suatu penampil (display). Display yang digunakan biasanya berupa graphic monitor atau suatu graphic printer atau plotter. Namun sebelum suatu data dapat ditampilkan dari sebuah citra, diperlukan suatu proses terlebih dahulu yaitu perubahan citra dan pengolahan data.

Digitizer yaitu mengubah citra masukan menjadi sinyal listrik dan kemudian mencuplik sinyal listrik tersebut dengan menggunakan A/D Converter (Analog to Digital Converter). Digitizer ini dapat berupa scanner atau kamera video yang mengubah citra kontinu ke dalam suatu representasi numerik, sehingga citra ini dapat diproses oleh komputer digital (Wijaya, M. dan Prijono, A. 2007:25). Kemudian proses pengolahan data dilakukan oleh komputer. Citra digital yang dihasilkan pada proses digitizer umumnya berbentuk empat persegi panjang dan dimensi ukurannya dinyatakan sebagai tinggi (N) x lebar (M) ( lebar x panjang ). Citra digital yang tingginya N, lebarnya M dan memiliki L skala keabuan dapat dianggap sebagai fungsi :

$$
f(x,y) \begin{cases} 0 \leq x \leq M \\ 0 \leq y \leq N \\ 0 \leq f \leq L \end{cases}
$$
 (2)

**Histogram Citra.** Histogram citra adalah grafik yang menggambarkan penyebaran nilai-nilai intensitas piksel suatu citra atau bagian tertentu dalam citra. Dari histogram dapat diketahui frekuensi kemunculan relatif dari intensitas pada citra tersebut, dapat menunjukkan banyak hal tentang kecerahan (brightness) dan kontras dari gambar.

**Segmentasi.** Faktor kunci dalam mengekstraksi ciri adalah kemampuan mendeteksi keberadaan tepi (edge) dari objek di dalam citra. Setelah tepi objek diketahui, langkah selanjutnya dalam analisa citra adalah segmentasi, yaitu mereduksi citra menjadi objek atau region, misalnya memisahkan objek-objek yang berbeda dengan mengekstraksi batas-batas objek (boundary).

**Thresholding.** Thresholding merupakan parameter yang digunakan untuk membedakan objek dengan latar objek berdasarkan skala keabuannya. Cara untuk membedakan objek dengan latar objek yaitu dengan memberi batas T pada histogramnya. Jika sebuah titik terletak kurang dari batas T maka akan bernilai 0, sebaliknya jika titik terletak lebih dari batas T maka akan bernilai 1.

Deteksi Tepi Canny. Penelitian ini digunakan jenis deteksi tepi Canny. Deteksi Canny digunakan karena selain menentukan tepi tepi-tepi yang baik arah horizontal maupu maupun arah vertikal, juga mampu menemukan tepi-tepi yang lemah pada citra kemudian menghubungkan pada tepitepi yang kuat tersebut.

Berikut adalah langkah langkah-langkah yang dilakukan dalam pendeteksian tepi sebuah objek citra menggunakan metode Canny:

1. Penghalusan Citra. Tidak dapat dihindari bahwa semua gambar yang diambil menggunakan kamera akan terdapat pula noise yang menyertai pada gambar. Untuk mengurangi kesalahan pada pendektesian tepi maka noise juga harus dikurangi. Citra dihaluskan menggunakan filter Gaussian dengan standar deviasai, σ mengurangi noise. menyertai pada gambar. Untuk<br>kesalahan pada pendektesian<br>oise juga harus dikurangi. Citra<br>menggunakan filter Gaussian , untuk

|                       | $\overline{c}$          | $\overline{4}$ | 5  | 4  | $\overline{2}$ |
|-----------------------|-------------------------|----------------|----|----|----------------|
| 1<br>$\overline{159}$ | $\overline{4}$          | 9              | 12 | 9  | 4              |
|                       | 5                       | 12             | 15 | 12 | 5              |
|                       | $\overline{\mathbf{4}}$ | 9              | 12 | 9  | 4              |
|                       | $\overline{c}$          | 4              | 5  | 4  | $\sqrt{2}$     |

Gambar 2 Matriks Matriks Gaussian

Untuk melakukan filter Gaussian, matriks 5x5 tersebut dilewatkan di atas citra. Setiap piksel dilewatkan berulang sebagai jumlah dari nilai-nilai piksel sesuai ketetanggaan dari matriks 5x5 tersebut dibagi nilai total keseluruhan matriks 5x5 tersebut.

2. Gradien. Setelah penghalusan citra dan pengurangan noise, langkah selanjutnya adalah menemukan tepi yang kuat dengan

melakukan pengukuran gradien spasial dua dimensi pada citra, kemudian perkiraan mutlak besarnya gradien atau kuatnya tepi pada setiap titik dapat ditemukan. Metode Sobel menggunakan konvolusi sepasang matriks 3x3, dimana sebuah matriks 3x3 memperkirakan gradien (kolom) atau Gx dan matriks 3x3 lainnya memperkirakan gradien dalam arah-y (baris) atau Gy. Diperlihatkan sebagai berikut: melakukan pengukuran gradien spasial dua<br>dimensi pada citra, kemudian perkiraan<br>mutlak besarnya gradien atau kuatnya tepi<br>pada setiap titik dapat ditemukan. Metode<br>Sobel menggunakan konvolusi sepasang<br>matriks 3x3, dimana s

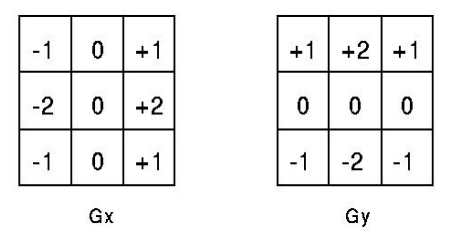

Gambar 3 Gradien Arah x dan y

Besarnya gradien atau kuatnya tepi kemudian didekati dengan menggunakan persamaan: Besarnya gradien atau kuatnya tepi<br>kemudian didekati dengan menggunakan<br>persamaan:<br>|G|=|Gx|+|Gy|………………………………………(3)

isk berdasarkan skala menentukan gradien citranya. Metode Sobel<br>
ik membedakan objek melakukan pangukuran gradien spasial dua<br>
dengan memberi batas dimensi pada citra, kemudian perkiriaan menentukan kelede<br>
ikk lebih dari 3. Arah Tepi. Arah tepi dihitung menggunakan gradien dalam arah x dan y. Namun kesalahan akan dihasilkan ketika penjumlahan arah x sama dengan nol. Jadi harus terdapat seperangkat pembatas setiap kali hal ini terjadi. Setiap kali gradien dalam arah x sama dengan nol, arah tepi harus sama dengan 90° atau 0° tergantung pada nilai gradien dalam arah y yang sama. Jika nilai gradien dalam arah y yang sama. Jika<br>Gy memiliki nilai nol, maka arah tepi akan<br>aama dangan <sup>0°</sup> atau 00°. Persemaan untuk sama dengan 0° atau 90°. Persamaan untuk menemukan arah tepi adalah: penjumlahan arah x sama<br>harus terdapat seperangkat<br>kali hal ini terjadi. Setiap ka<br>arah x sama dengan nol,<br>arah x saman do<sup>o</sup>

- = arctan .............. .......................................(4)

4. Orientasi Tepi. Setelah arah tepi diketahui, selanjutnya adalah menghubungkan arah tepi ke arah yang dapat ditelusuri dalam citra. Jadi jika piksel pada citra 5x5 selaras dengan: Orientasi Tepi. Setelah arah tepi diketahui,<br>selanjutnya adalah menghubungkan arah<br>tepi ke arah yang dapat ditelusuri dalam<br>citra. Jadi jika piksel pada citra 5x5 selaras

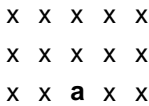

# x x x x x

#### x x x x x

 Kemudian dengan melihat piksel **a**, hanya terdapat empat kemungkinan arah saat menjelaskan piksel-piksel sekitarnya yaitu 0 $^{\circ}$  (pada arah horizontal), 45 $^{\circ}$  $\delta$  (sepanjang diagonal positif), 90 $^{\circ}$  (pada arah vertikal) atau 135° (sepanjang diagonal negatif). Orientasi tepi harus diselesaikan berdasarkan salah satu arah terdekat dari empat arah tersebut.

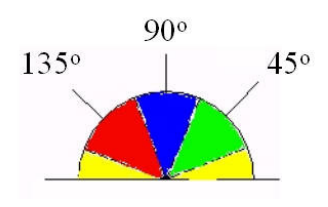

Gambar 4 Orientasi Tepi

- Setiap arah tepi yang berada dalam kisaran kuning (0°–22.5° dan 157.5°–180°) diatur menjadi  $0^\circ$ . Setiap arah tepi yang berada dalam kisaran hijau (22.5°–67.5°) diatur menjadi 45°. Setiap arah tepi yang berada dalam kisaran biru (67.5°–112.5°) diatur menjadi 90°. Setiap arah tepi yang berada dalam kisaran merah (112.5°-157.5°) diatur menjadi 135°.
- 5. Pendeteksian Sepanjang Tepi. Langkah berikutnya adalah menelusuri sepanjang tepi berdasarkan pada perhitungan kekuatan gradien sebelumnya dan arah tepi. Setiap piksel dilakukan berulang menggunakan dua keadaan. Jika piksel yang dilalui memiliki kekuatan atau nilai lebih tinggi dari threshold yang ditentukan, maka saklar dieksekusi. Penentuan aktifnya saklar ditentukan oleh arah tepi piksel saat itu.

Arah tepi yang telah diketahui memiliki baris dan kolom. Jika memiliki arah tepi yang sama dan kekuatan gradien lebih rendah dari threshold-nya, piksel diatur berwarna putih yang juga berlaku untuk piksel sepanjang tepi. Selanjutnya setiap terdeteksi peningkatan tepi yang secara signifikan, akan ditetapkan berwarna putih sementara piksel lainnya diatur berwarna hitam sampai menemukan piksel yang dianggap tepi lainnya pada citra tersebut.

6. Hysterisis. Hysterisis digunakan sebagai sarana untuk menghilangkan noise. Noise yang dimaksud adalah garis yang melewati bentuk garis yang seharusnya yang disebabkan oleh keluaran yang berfluktuasi di atas dan di bawah threshold. Jika ambang tunggal, T1, diterapkan pada citra dan tepi memiliki kuat yang rata-rata sama dengan T1 dimana memiliki noise maka akan ada kasus yaitu tepi menukik di threshold-nya. Begitu pula jika noise berada di atas threshold, akan membuat garis tepi tampak putus-putus.

Untuk menghindari atau mengurangi tepi yang menghasilkan noise, hysterisis menggunakan dua threshold, T1 dan T2, tinggi dan rendah dengan T1<T2. Setiap piksel dalam citra memiliki nilai lebih besar dari T1 maka akan dianggap menjadi piksel tepi lemah dan otomatis ditandai sebagai tepi. Kemudian setiap piksel yang terhubung ke tepi piksel ini dan yang memiliki nilai lebih besar dari T2 juga terpilih sebagai piksel tepi kuat dan ditandai sebagai tepi kuat (Green, Bill. 2002).

## **METODE PENELITIAN**

**Alat Penelitian.** Alat yang digunakan dalam penelitian ini terdiri atas:

- 1. Satu unit PC (personal computer) vang dilengkapi dengan perangkat lunak (software) dengan spesifikasi sebagai berikut:
	- Operating system (OS) : Windows 7 Starter
	- Program aplikasi : MATLAB versi 7.0.4
- 2. Satu unit USB webcam
- 3. Satu set penyangga USB webcam, dengan lensa USB webcam yang berjarak 31.5 cm dari permukaan objek citra dan dilengkapi dengan pencahayaan dengan spesifikasi lampu neon daya 5 W, tegangan 220-240V, frekuensi 50-60Hz dan arus 35 mA.

#### **Blok Diagram Sistem**

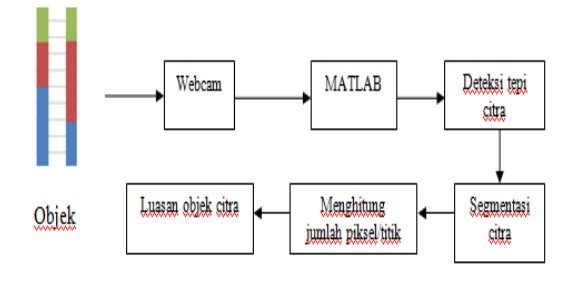

Gambar 5 Bagan Proses Penentuan Luasan Objek Citra

## **HASIL DAN PEMBAHASAN**

**Pengambilan Gambar Objek Citra.** Mengaktifkan webcam dengan menggunakan perintah berikut:

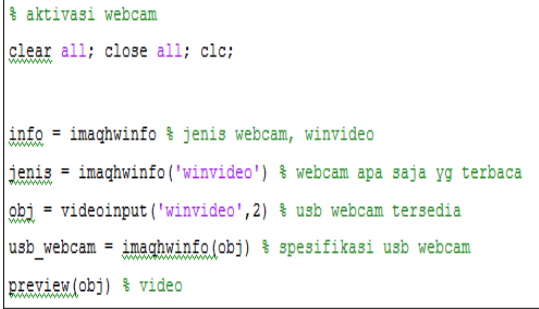

Menampilkan figur video webcam yaitu dengan perintah berikut:

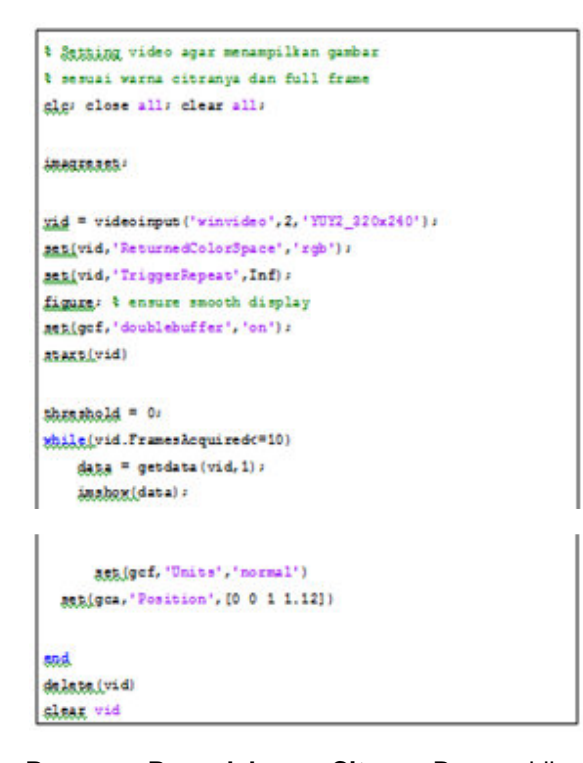

**Proses Pengolahan Citra.** Pengambilan gambar dengan webcam dilakukan pada jarak 31.5 cm dari permukaan objek sebanyak lima kali untuk masing-masing gambar. Pada masing-masing gambar, pusat objeknya berbeda-beda yaitu lingkaran, segitiga dan persegi. Disimulasikan pengambilan gambar berada dalam sebuah ruang semi tertutup untuk menghindari pembiasan agar cahaya lebih fokus dan merata di area gambar atau citra.

Diperoleh hasil pengambilan gambar sebagai berikut:

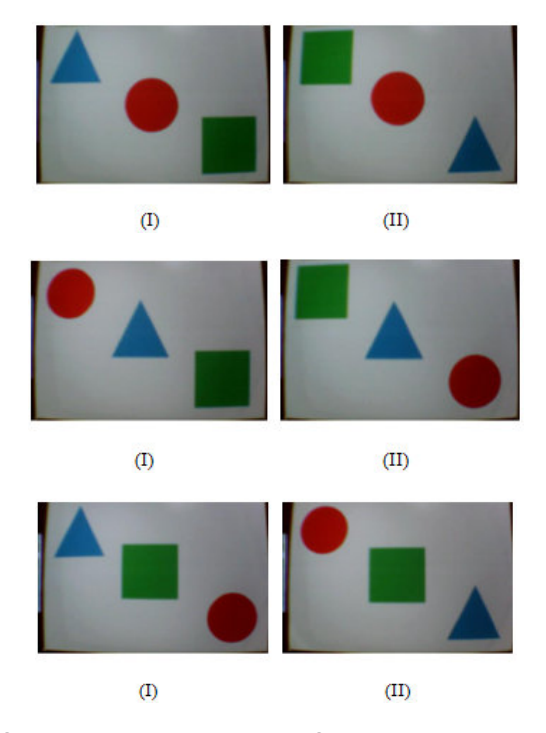

Gambar 6 Hasil Pengambilan Gambar menggunakan USB webcam dengan lingkaran, segitiga dan persegisebagai pusat objek dengan dua kondisi

Citra yang telah diambil diubah menjadi citra keabuan kemudian dibuat histogramnya.

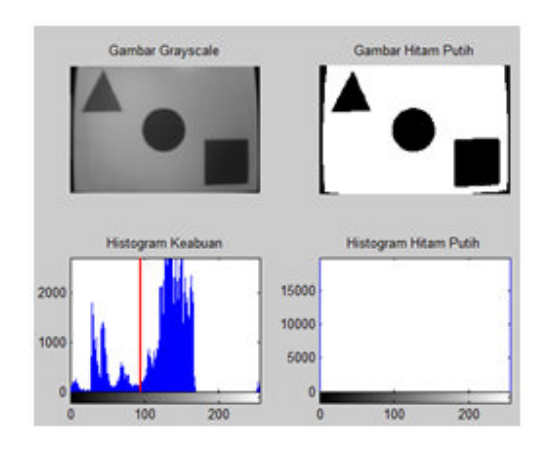

Gambar 7 Gambar citra keabuan, hitam putih dan histogram dengan lingkaran sebagai pusat objek pada Kondisi pertama

Dari gambar keabuan, dapat ditentukan tepi-tepi bentuk objek tersebut menggunakan deteksi tepi Canny dengan perintah edge(nama\_file,'canny'), dan untuk membuat gambar menjadi hitam putih sesuai tipe gambar yaitu uint8, digunakan perintah uint8(zeros(size(nama\_file))).

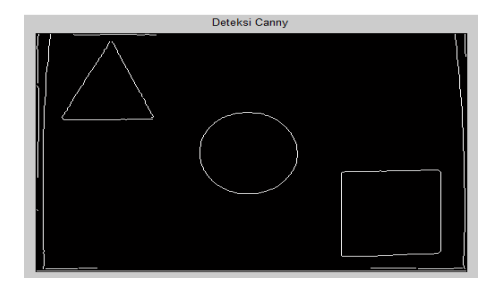

Gambar 8 Hasil deteksi tepi Canny pada kondisi pertama

Untuk mendapatkan latar objek berwarna hitam, maka pada gambar hitam putih dilakukan pembalikan warna atau komplemen warna dengan perintah imcomplement. Hal ini bertujuan untuk menggabungkan gambar hitam putih dengan gambar hasil deteksi tepi agar dapat dilakukan segmentasi.

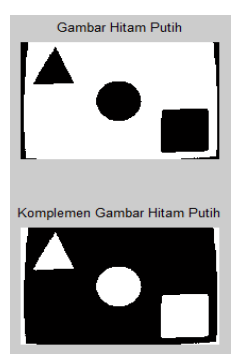

Gambar 9 Hasil Komplemen pada kondisi Pertama

Dilakukan penjumlahan atau penggabungan gambar dan dapat dilihat beberapa garis terbentuk yang berasal dari hasil deteksi tepi. Oleh karena itu, dilakukan segmentasi atau "pembersihan" yaitu menghilangkan objek-objek yang tidak diinginkan dengan cara mengubahnya menjadi seperti warna latarnya yaitu hitam.

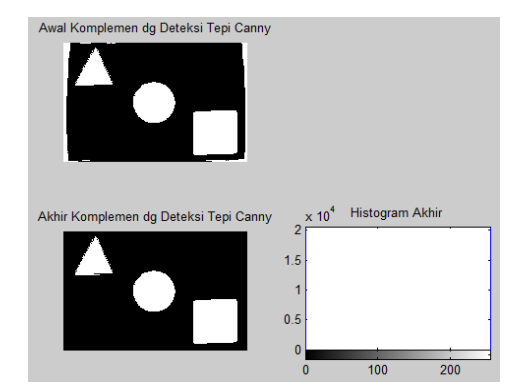

Gambar 10 Hasil penjumlahan dan setelah dilakukan pembersihan area pada kondisi pertamaserta histogram

**Menghitung Luasan Objek Citra.** Luasan asli  $\text{citra}$  adalah 626.24  $\text{cm}^2$ , luas objek segitiga 32  $cm<sup>2</sup>$ , luas lingkaran 34.2257  $cm<sup>2</sup>$  dan luas persegi adalah 49 cm<sup>2</sup>.

Dilakukan cropping gambar, dalam hal objek pertama, agar dapat dipisahkan kemudian dihitung jumlah piksel objek tersebut, maka digunakan perintah:

```
% objek pertama 
tmp(1:7,:)=0; % Merubah nilai menjadi 0 
untuk baris 1-7
tmp(128:326,:)=0;tmp(:,1:25)=0; % Merubah nilai menjadi 0 
untuk kolom 1-25 
tmp(:,150:484)=0;0 warna hitam dan 1 warna putih.
```
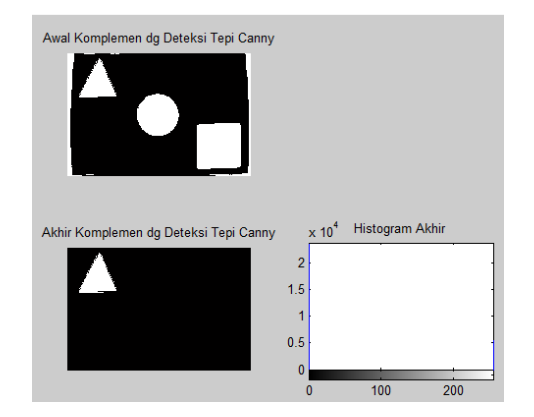

Gambar 11 Segmentasi untuk segitiga dan histogramnya pada kondisi pertama

Menggunakan perintah berikut agar jumlah piksel dapat dihitung dan diperoleh nilai luasan untuk objek pertama:

#### % Menghitung jumlah titik putih setelah dilakukan pembersihan  $[count_tmp, x_hp] = imhist(tmp);$ jumlah\_titik\_putih=count\_tmp(256) luas\_objek=(luas\_citra\*jumlah\_titik\_putih)/j umlah\_seluruh\_titik

Diperoleh jumlah piksel untuk segitiga pada kondisi pertama dengan lingkaran sebagai pusat objek sebanyak 5577 titik yang dihitung menggunakan persamaan perbandingan, sehingga diperoleh luasannya yaitu 22,16 cm $^2$ .

Dilakukan cara yang sama untuk objek kedua dan ketiga pada kondisi pertama dan kedua, serta untuk pusat objek yang berbeda, yang dapat dilihat pada tabel 1.

Tabel.1 Luas rata-rata objek

| Asli  | LUAS RATA-RATA(cm <sup>2</sup> |            |           |  |
|-------|--------------------------------|------------|-----------|--|
|       | Perhitungan                    |            |           |  |
|       | kondisi-1                      | Kondisis-2 | Kondisi-3 |  |
| 32    | 22.16                          | 27.32      | 28.22     |  |
| 34.23 | 31,68                          | 38.26      | 37,58     |  |
| 10    | 45.38                          | 55.30      | 54.08     |  |
|       |                                |            |           |  |

Rata-rata luasan untuk masing-masing objek pada ketiga kondisi sebagai berikut: Segi tiga 25,9 cm<sup>2</sup>, Lingkaran 35,84 cm<sup>2</sup> dan Persegi  $51,59$  cm<sup>2</sup>. Tingkat keberhasilan perhitungan dengan Matlab untuk objek segitiga 80,9% (perbedaan 19,1%), Lingkaran 95,5% (perbedaan 4,50%) dan persegi 94,98% (perbedaan 5,02%), hal ini menunjukkan perhitungan yang baik.

#### **KESIMPULAN**

Berdasarkan hasil perhitungan luas secara manual (Asli) dan menggunakan MATLAB, dari lima kali pengambilan gambar untuk citra dengan pusat objek (kondisi) yang berbeda diperoleh tingkat kesuksesan perhitungan segitiga 80,9% (perbedaan 19,1%), Lingkaran 95,5% (perbedaan 4,50%) dan persegi 94,98% (perbedaan 5,02%), hal ini menunjukkan perhitungan yang baik.

## **DAFTAR PUSTAKA**

- Kanata, B. 2009. "Diktat Kuliah Pengolahan Citra (Edisi I)". Program Studi Teknik Elektro, Fakultas Teknik, Universitas Mataram. Mataram
- Prasetyo, E. 2011. "Pengolahan Citra Digital dan Aplikasinya Menggunakan Matlab". Penerbit ANDI. Yogyakarta
- Sutoyo, T. et al. 2009. "Teori Pengolahan Citra Digital". Penerbit ANDI Yogyakarta
- Wijaya, M. dan Prijono, A. 2007. "Pengolahan Citra Digital Menggunakan MatLab." Penerbit INFORMATIKA. Bandung
- Young, I. T. Gerbrands, J. J. and van Vliet, L. J. 1998. Fundamentals of Image Processing. Delft University of Technology. Den Haag
- Anonim. 2013. "Find Edges in Grayscale Image MATLAB," diunduh dari: http://www.mathworks.com/help/images/ref/ edge.html (diakses pada 21 Februari 2013, pukul 10:04:40 WITA)
- Green, Bill. "2002. Canny Edge Detection Tutorial," diunduh dari: http://dasl.mem.drexel.edu/alumni/bGreen/ www.pages.drexel.edu/\_weg22/can\_tut.ht ml (diakses pada 08 Desember 2013, pukul 09:51:09 WITA)